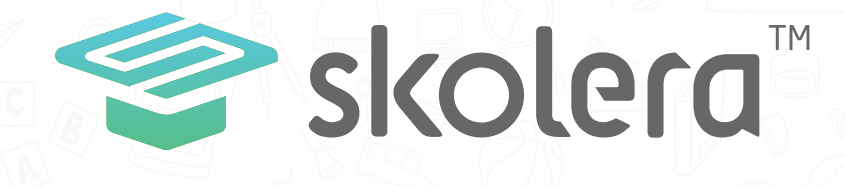

## How to view posts published in your children's class**?**

## Parents Interface

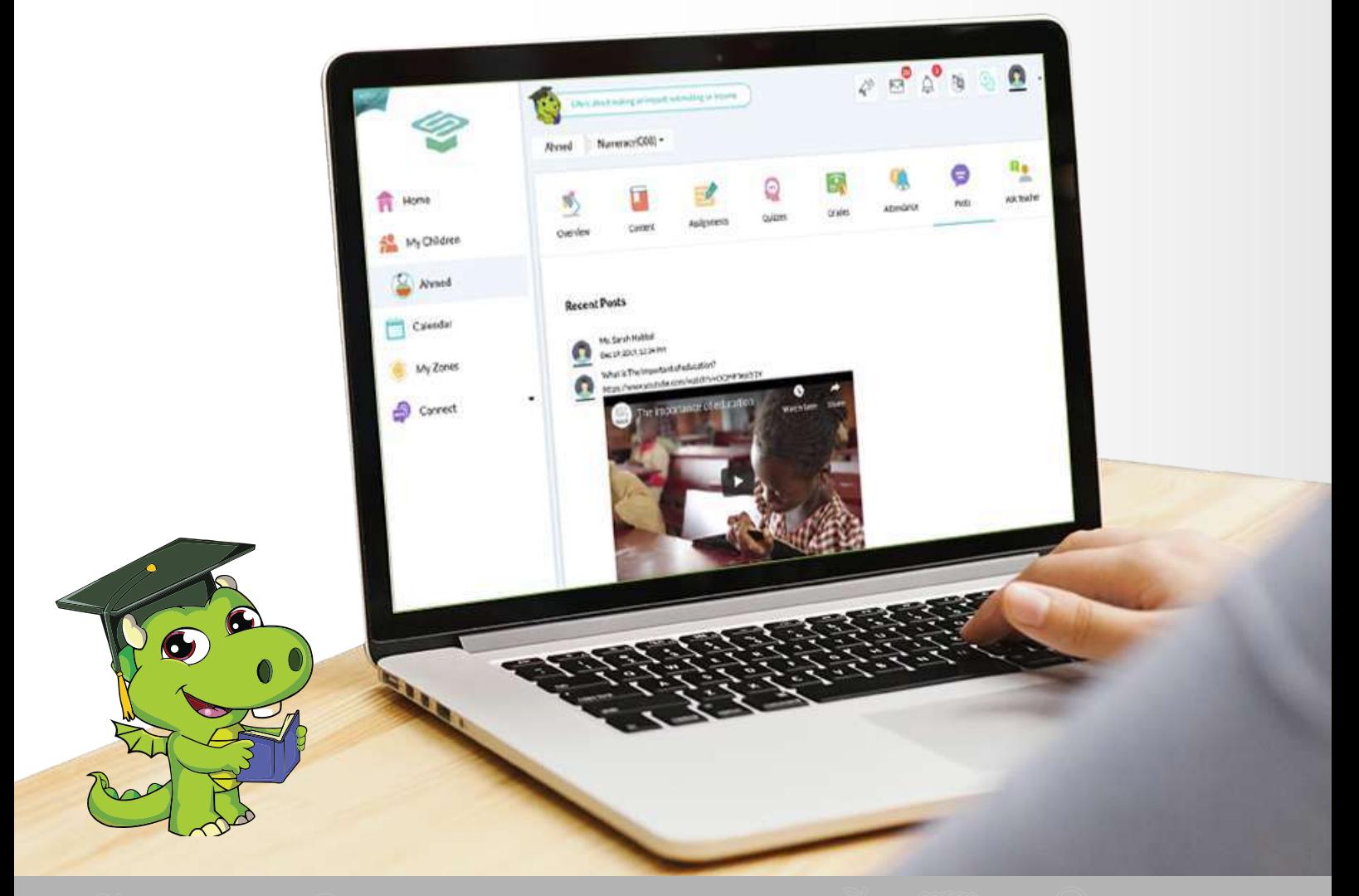

www.skolera.com

- Parents can view posts that have been shared by teachers or other students with their children, whether those are documents, videos or image files, in addition to the ability to download any files attached with the posts.

## **To view shared posts, follow the next steps** :

**1** After logging in on the parents' interface, click on " My Children " then choose your child who you want to view the posts published in their classes.

-Click on " Content " then choose the course which you wish to view the post through it from the drop-down menu.

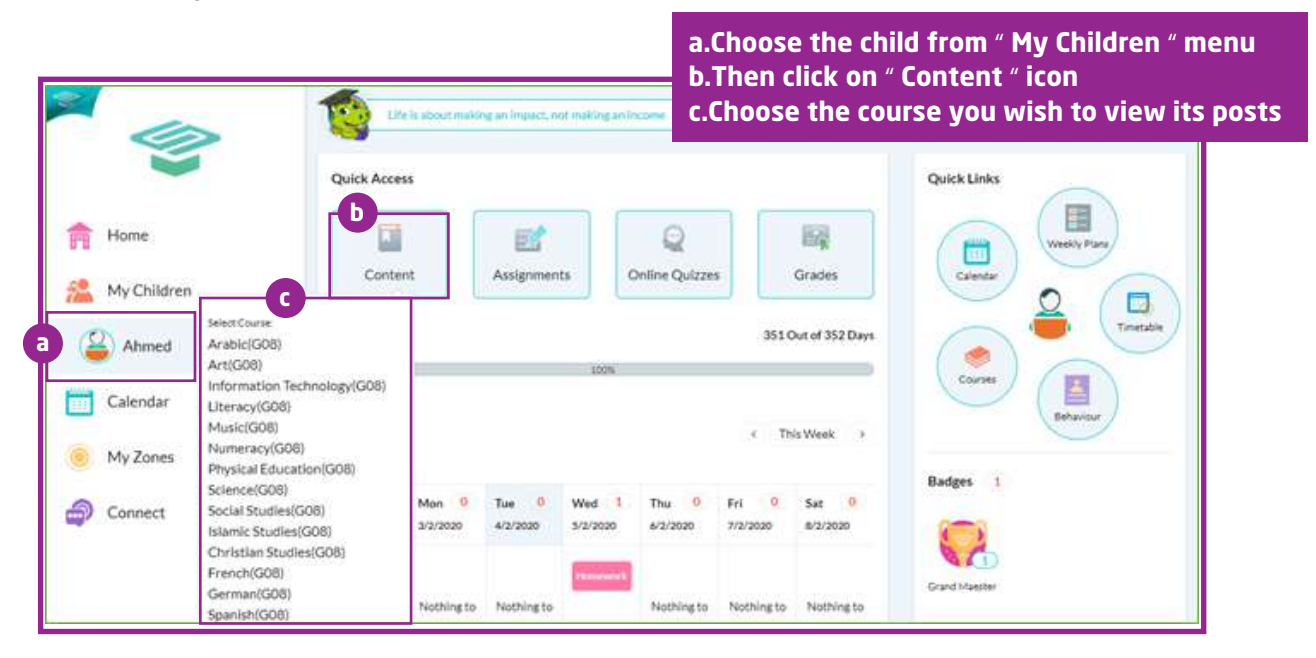

**2** Or click on " Courses " from the right side under Quick Links.

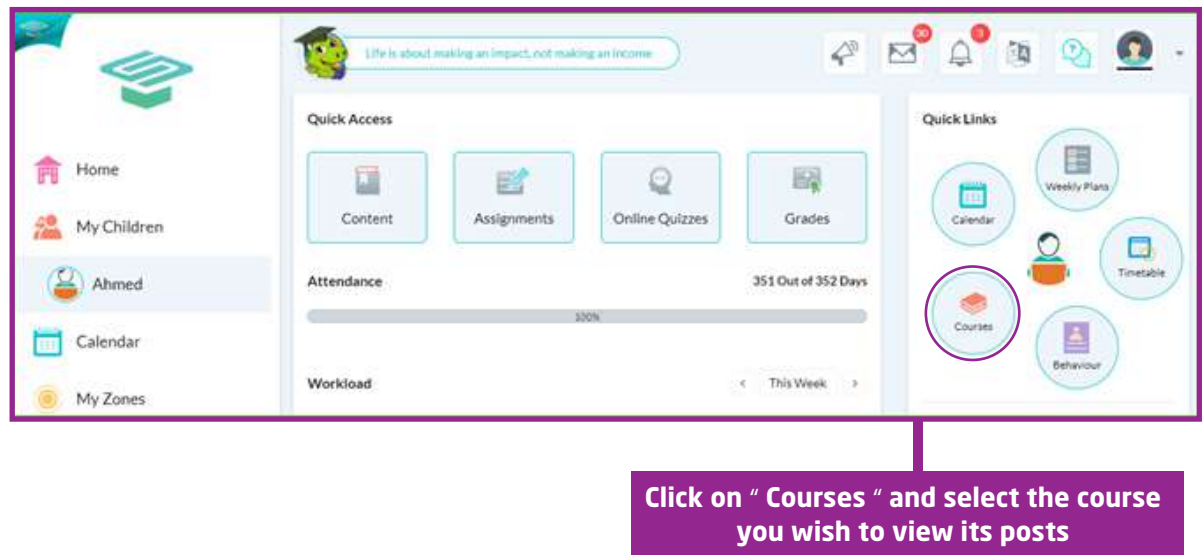

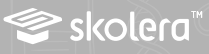

**3** When you reach the selected course, click on " Posts " to start viewing shared posts related to that course.

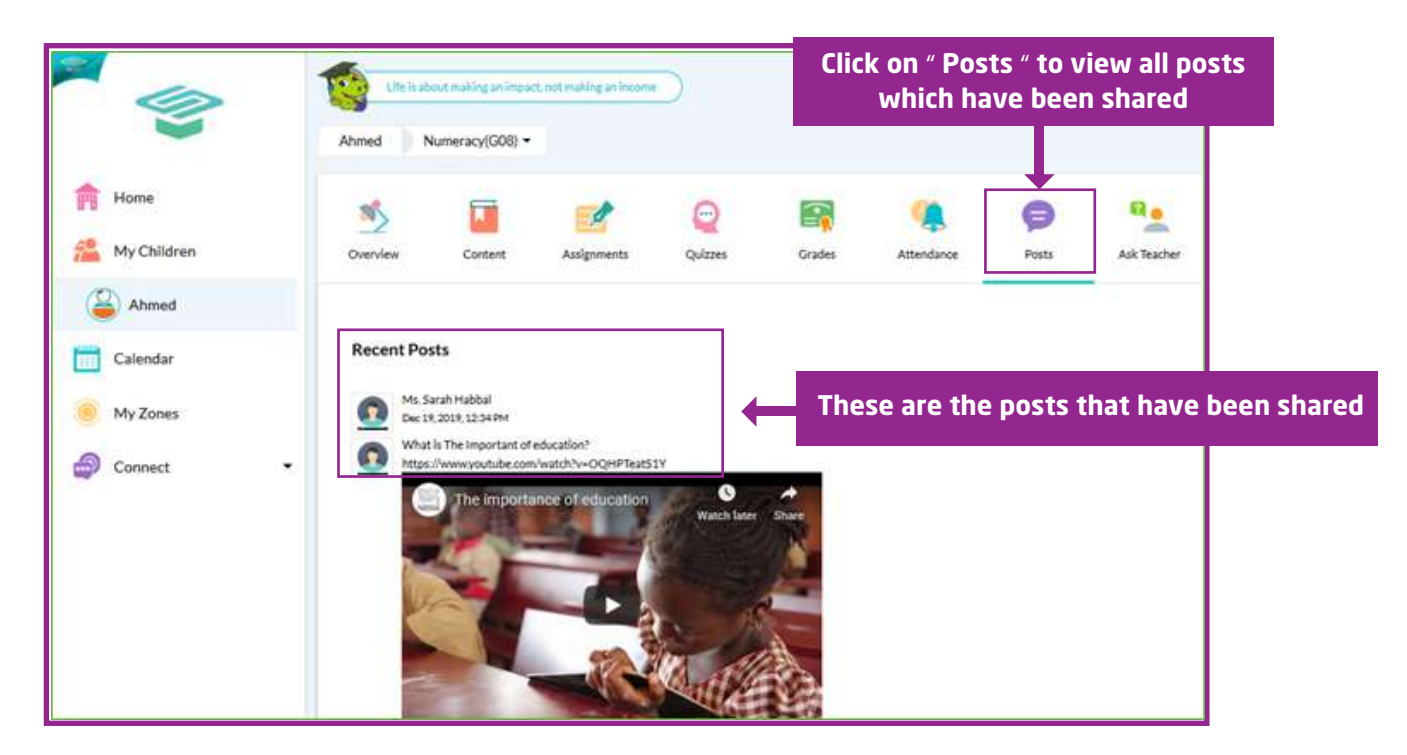

**4** In case of any attached file you want to download, click on "Download" which is shown beside each shared file.

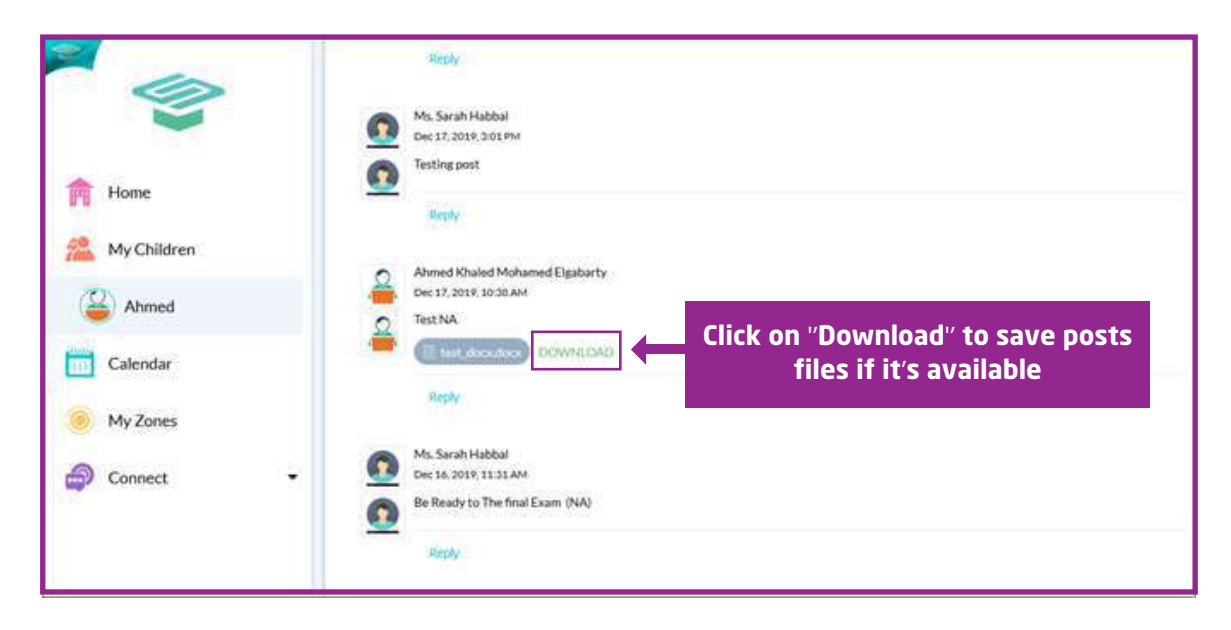

-We've completed the steps of reviewing all shared posts from the parents 'interface related to your children to be updated with all that is happening in their classes and be able to help them when needed.

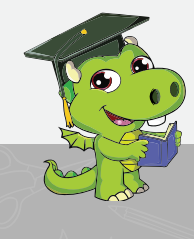

Skolera<sup>®</sup>

www.skolera.com info@skolera.com